# **PROBATE COURT OF CUYAHOGA COUNTY, OHIO**

# **NEW CASE GUIDELINES – E-FILE NAME CHANGE MINOR**

### **Documents to Submit with Your E-Filing:**

□ *Application to Change Name (Minor) [\(Form 21.2\)](http://probate.cuyahogacounty.us/pdf/efile/NameChange_Minor.pdf)* (**MUST** be typed and signed by Applicant with ink or E-Signatures.)

- □ *Birth Certificate Information Form* (Attached to Form 21.2, signed by Applicant with ink or E-Signatures.)
- $\Box$  Copy of the minor's birth certificate (Non-English certificates **MUST** be accompanied by a professional translation.)
- □ *Consent to Change of Name of Minor [\(Form 21.4\)](http://probate.cuyahogacounty.us/pdf/NameChange_Consent.pdf)* (**MUST** be typed and signed with ink signatures by the non-applicant parent or guardian. **MUST** be notarized.)

#### **If** *Consent* **is NOT submitted with your E-Filing…**

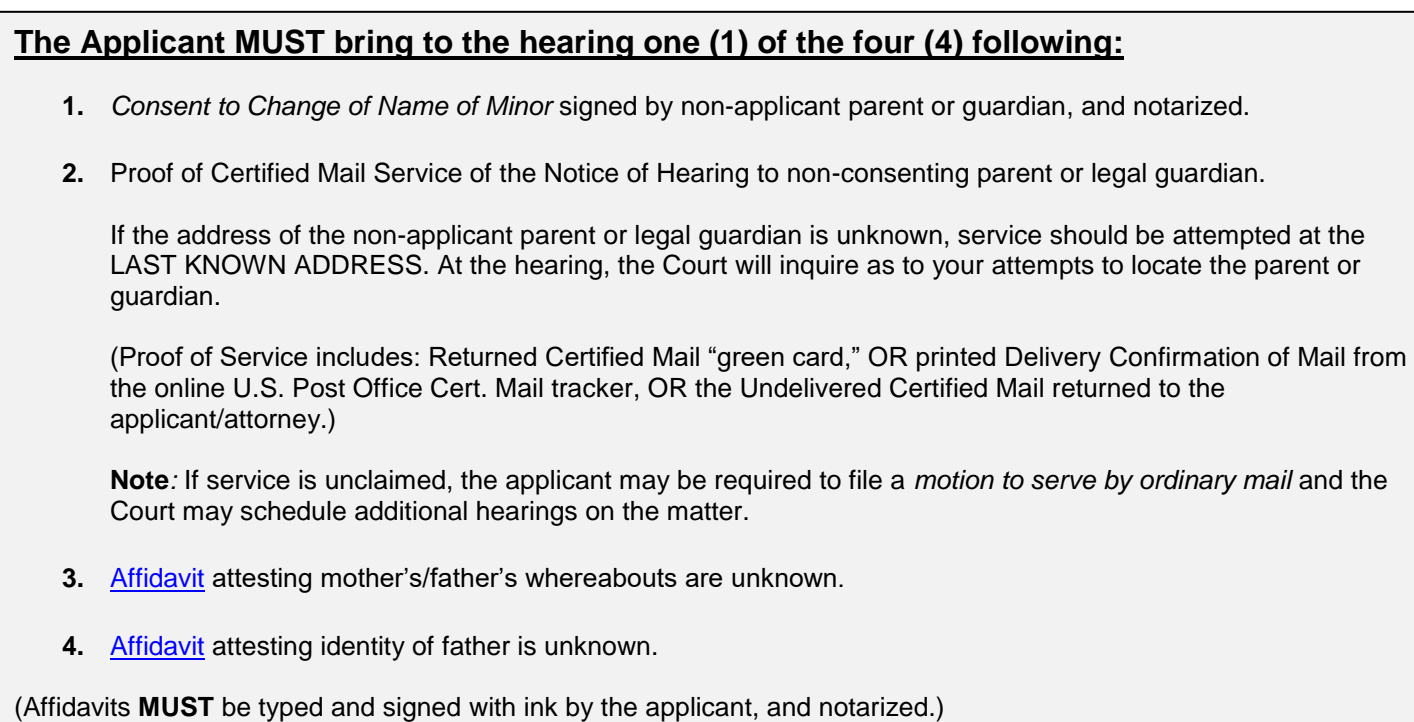

**Proper notification of the hearing to parents, guardians, or other interested parties is required. For more information about notification, and your hearing date, review the [Information Regarding Minor Name Change Applications](http://probate.cuyahogacounty.us/pdf/efile/InformationalPage_Minor.pdf)**.

### **In addition to the documents listed above, original documents you MUST bring to your hearing: (One or more may apply to your situation):**

 $\Box$  Applicant's valid photo identification.

 $\Box$  All documents or court orders establishing paternity (if the name of the father is not on the birth certificate).

 $\Box$  Copy of death certificate of any deceased parent of the minor.

 $\Box$  Certified order of guardianship of the minor (if the Applicant is a guardian).

# **Minor Name Change May Not Be Necessary:**

- If the name requested for the minor was already granted by order of a different court or by affidavit (E.g. Acknowledgment of Paternity, City Hall affidavit, CSEA).
- If the minor is a naturalized citizen, and the name requested for the minor was already changed through the naturalization process.
- If the minor is currently a party to a pending legal adoption case in a court of law.

#### **If you have any questions about a legal change of name, please consult an Ohio licensed attorney BEFORE you submit filings to the Probate Court.**

### **Electronic Signature Format:**

Sign documents in ink **OR** use an electronic conformed signature (E-Signature).

# Type "/S/" in front of your typed name on the signature line:

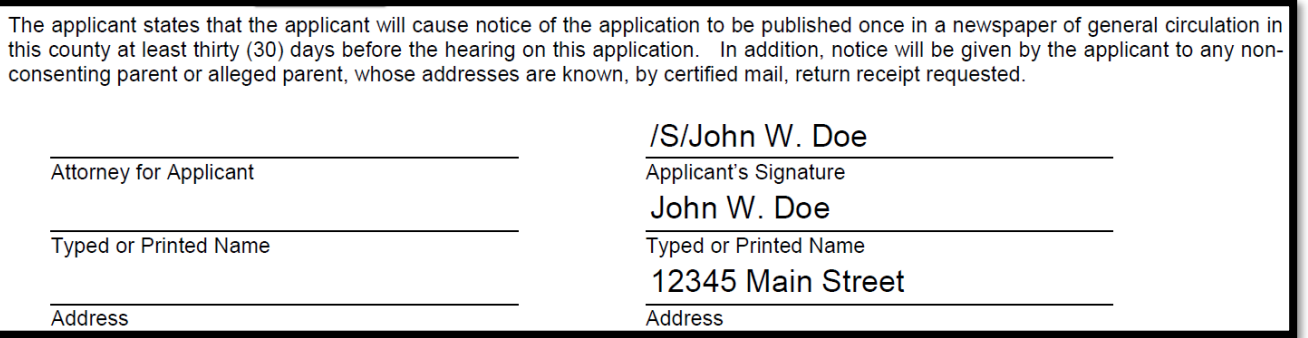

#### **Filing Status and Notification of Hearing:**

- If the filing is accepted, you will receive notification by email.
- If a hearing is scheduled, you will receive a Notice of Hearing by regular mail within 3-5 business days.
- If the filing is not accepted, you will receive notification of the reason for rejection by email. Corrected filings may be resubmitted within 72 hours. After 72 hours, you must file a new case.

#### **Additional Information:**

Any incorrect information and/or any changes made to your Application AFTER the initial filing date AND once publication has started MAY DELAY the Court proceedings. If your Application needs to be AMENDED for any reason, there may be an additional \$50.00 charge and may result in a later hearing date and a re-publication for the AMENDED Application.

If your Application is GRANTED, you will receive certified copies of the Court Order within 7-10 business days. It is your responsibility to notify any pertinent agencies of the new name. Visit the Court's [Name Change topic page](http://probate.cuyahogacounty.us/namechange.aspx) for more information about certified copies and name changes through other courts or agencies.

To obtain an AMENDED OHIO BIRTH CERTIFICATE, contact the **Ohio Department of Health, Bureau of Vital Statistics** at **614-466-2531** or [www.odh.ohio.gov.](http://www.odh.ohio.gov/)

From the [Electronic Filing](http://probate.cuyahogacounty.us/efiling.aspx) Home Page, select **E-File Forms**.

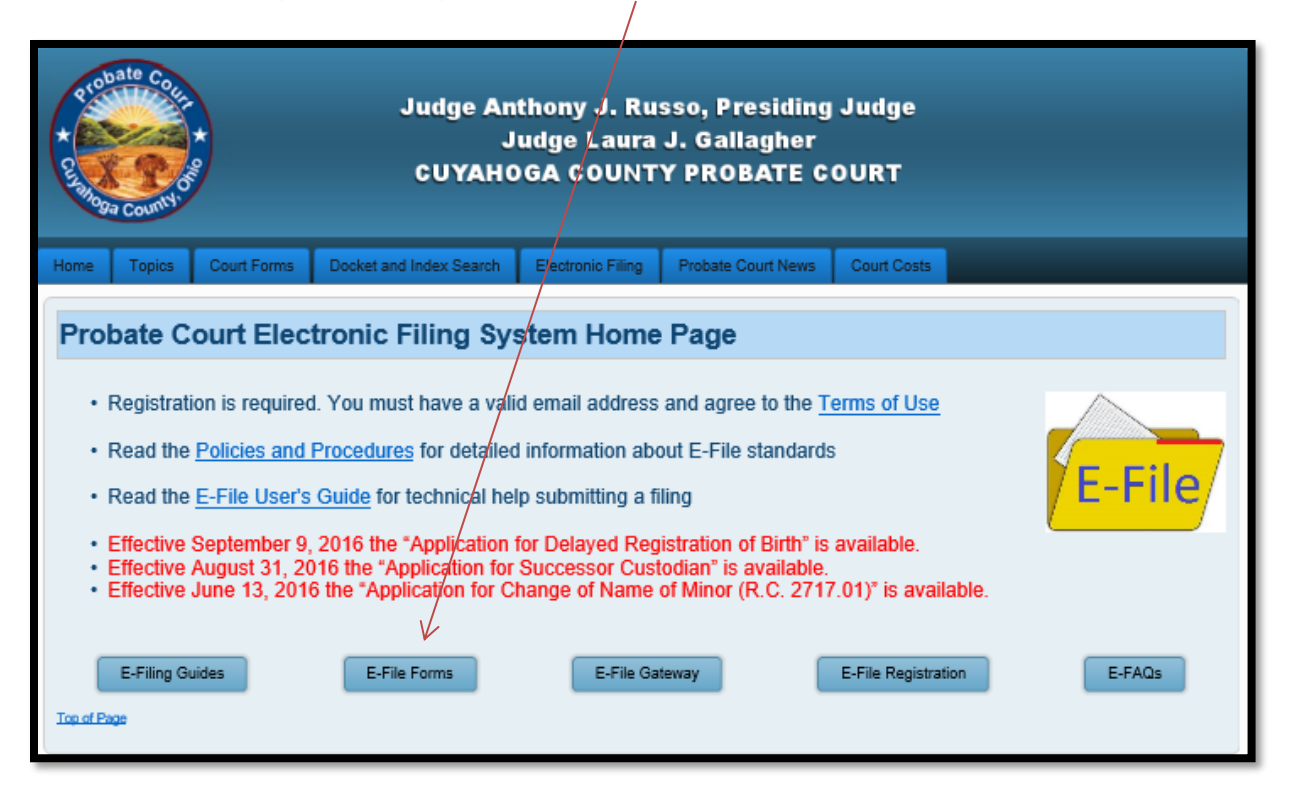

From **Probate Court E-File Forms**, find the **Name Change menu**, and then select the form *Application to Change Name (Minor) (Form 21.2).*

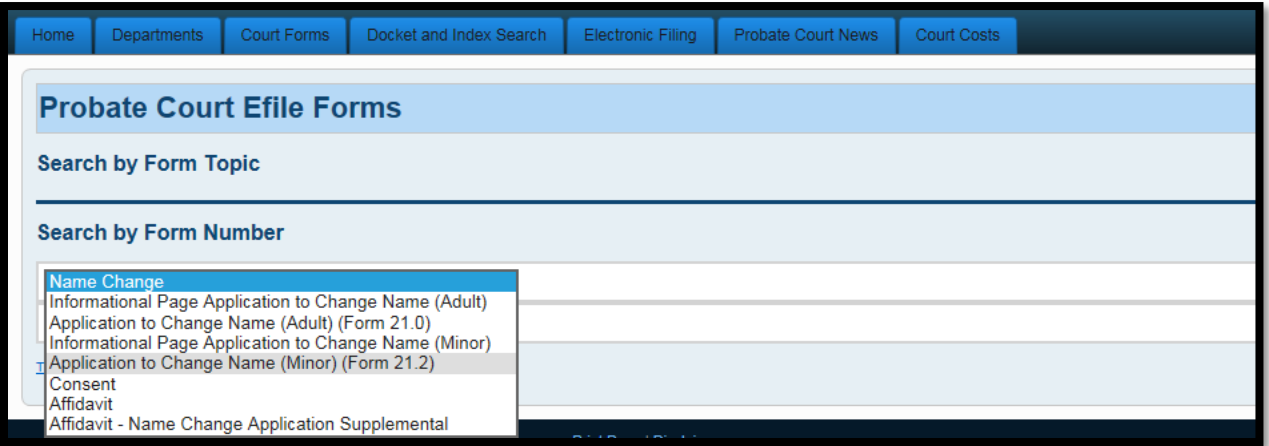

Complete the *Application* and the attached *Birth Certificate Information Form* and save them to your PC to upload later.

**Complete and prepare the same way all required documents listed on page 1 of this guide.** *Affidavits* and *Consent* forms must be signed in ink and notarized.

**All documents MUST be TYPED and signed. Handwritten or incomplete documents will be rejected.** Applicants **MUST** fill-in all fields and appropriate check-boxes on *Form 21.2*.

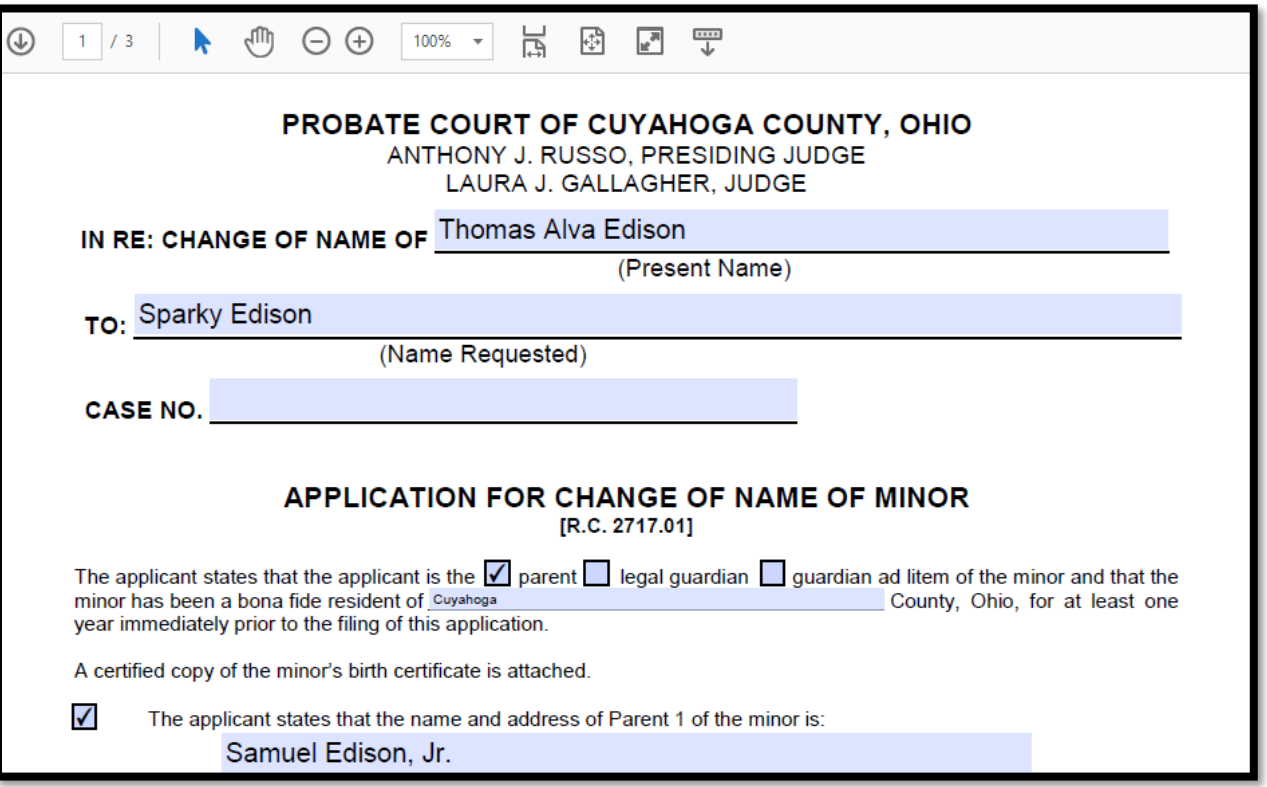

Be sure to answer and initial Questions 1 and 2.

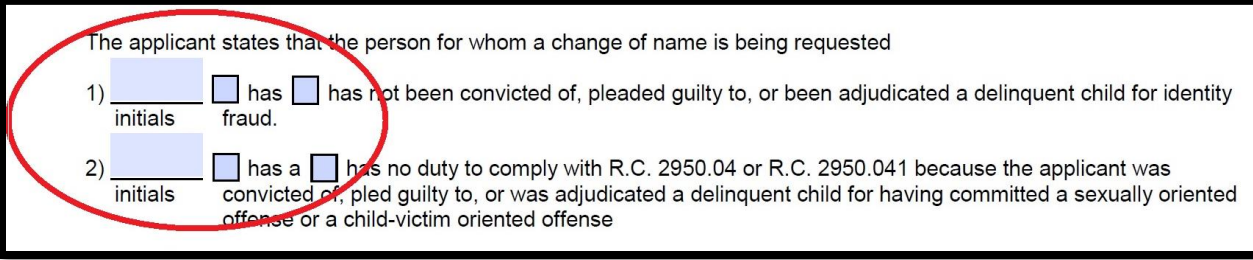

Once your documents are signed and saved, go to the [Electronic Filing](http://probate.cuyahogacounty.us/efiling.aspx) Home Page.

Login at the **E-File Gateway** if you have an account, then continue to page 6.

If you do not have an E-File Account, select **E-File Registration** to create one. Notice of account approval will be sent to your email.

When your account is approved, follow the **Login** steps on Page 5.

Go to the **E-File Gateway** and **Login** to your E-File Account.

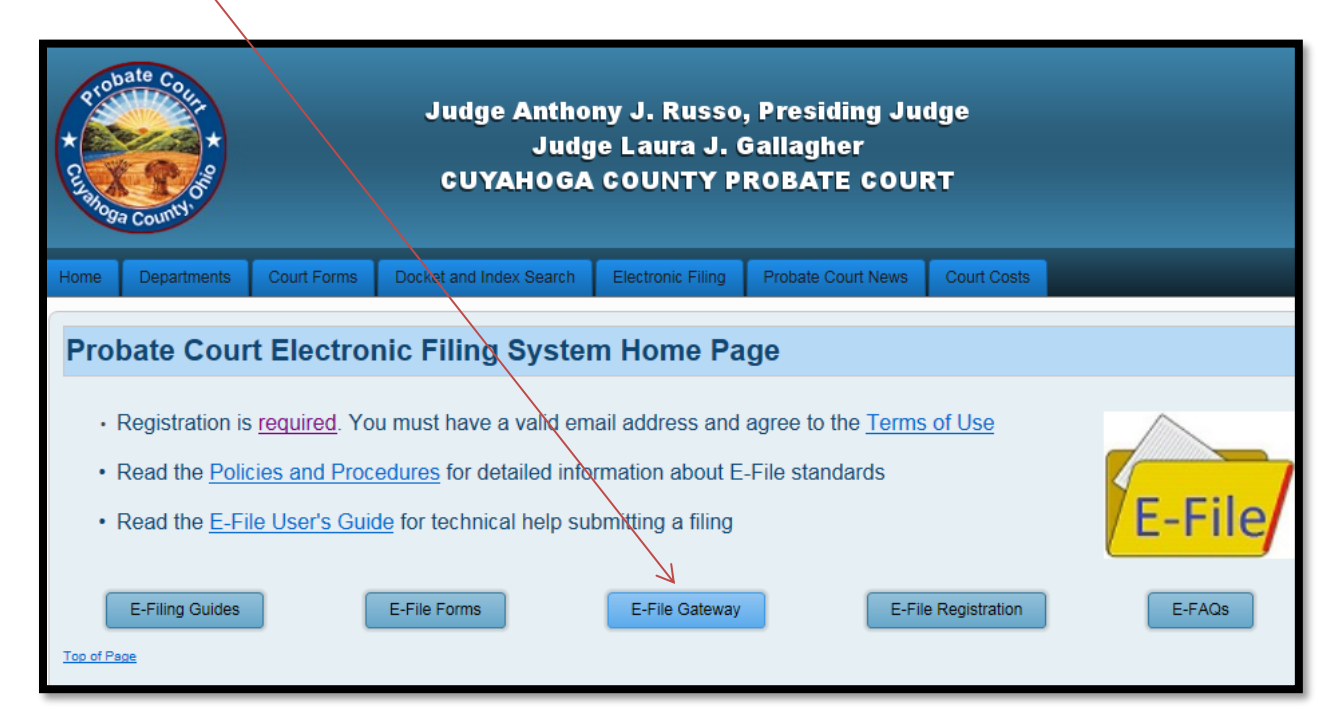

**Login** using your **Login ID** (email address) and your **Password**.

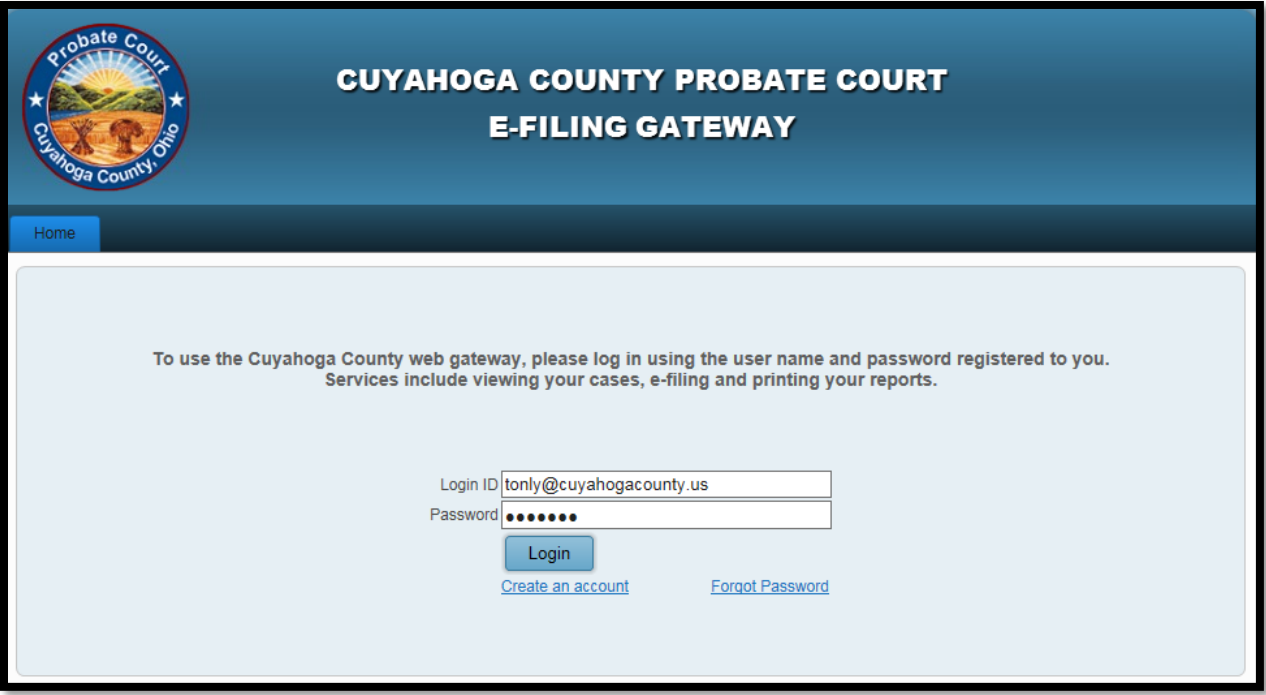

At the **Welcome** screen, find the **E-Filing** tab and select **File A New Case**…

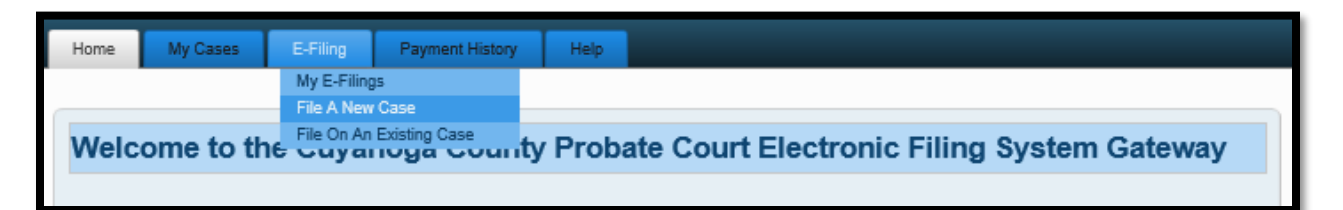

At the **NEW CASE FILING** screen:

For **Case Category** select *CIVIL/MISCELLANEOUS*.

For **Type of Filing** select *NAME CHANGE MINOR*.

For **Case Title** type the Full Current Name of the minor.

**Note to Clerk** is an optional field for brief notes or questions for the E-File clerk. (**DO NOT use this field to present facts or questions relevant to your hearing**.)

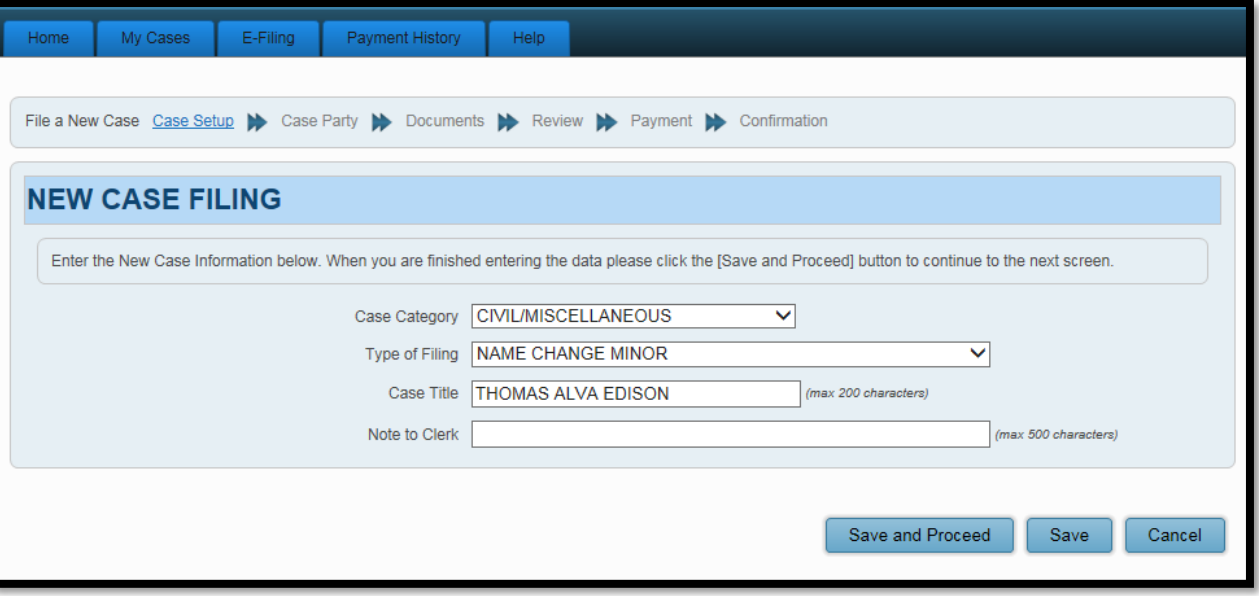

*Tip*: Click **Save** to store your work with an **Incomplete** status and **Confirmation** number. (Use this option if you wish to stop here and complete your filing at a later time.)

Click **Save and Proceed** to store your filing, assign a **Confirmation** number, and advance to the **ADD PARTY MEMBERS** screen.

Complete **ADD PARTY MEMBERS** and click **Save Party** for each **Case Party Role**. The following roles are REQUIRED for *Change of Name of Minor*.

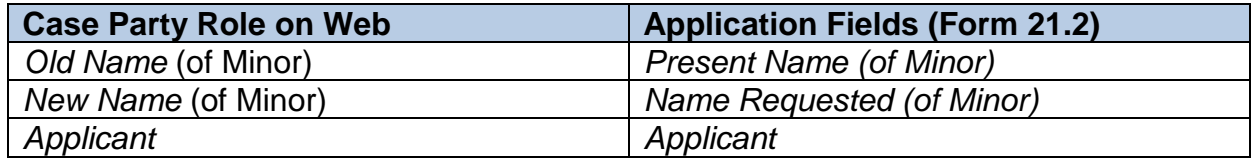

**Case Party Role** information must match the information on the *Application (Form 21.2)*.

**Enter all names complete without abbreviations or initials.**

Note: If the minor has one name only, use the *Last Name* field for the *Old Name*. If the applicant is requesting to change the minor's name to one name only, use the **Last Name** field for the **New Name**.

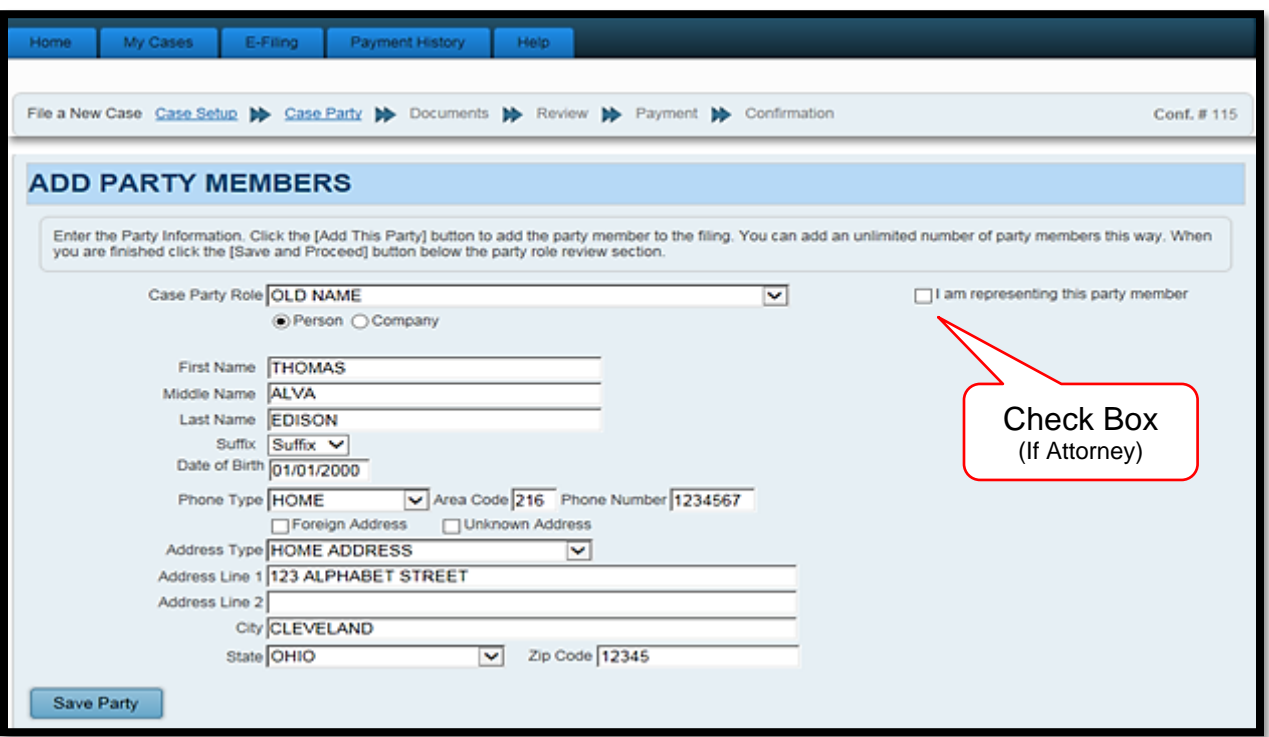

Use **PARTY ROLE REVIEW** to proofread your information before selecting **Save and Proceed**.

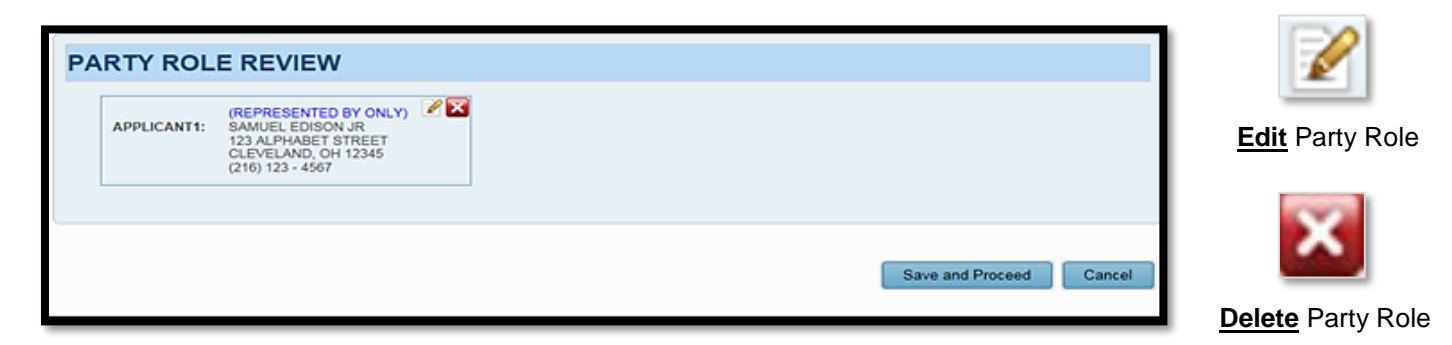

After you **ADD PARTY MEMBERS**, you must **ADD DOCUMENTS** for the filing.

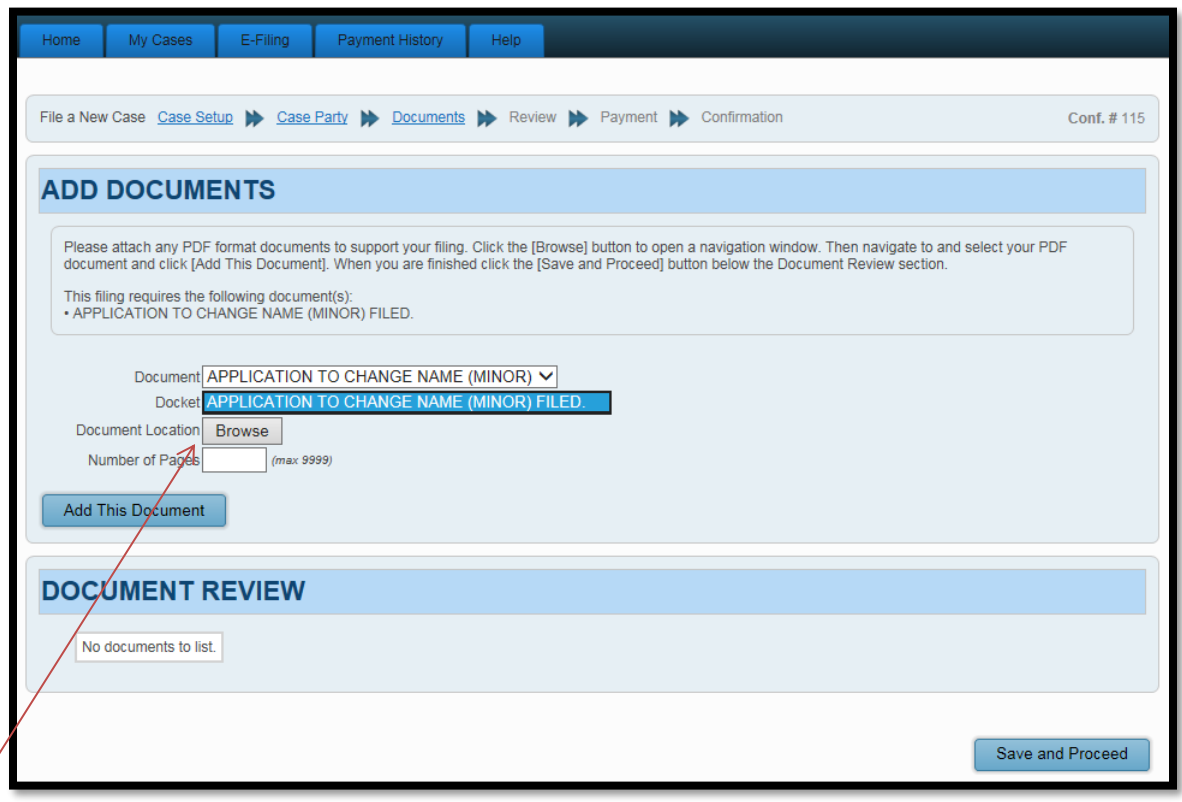

**Browse** and locate on your PC your saved *Application (Form 21.2)*.

(Attach the *Birth Certificate*, *Affidavits*, *Consents*, and any Supplemental documents separately.) Enter the **Number of Pages** for each in the area provided, then select **Add This Document**.

Added document(s) will display in the **DOCUMENT REVIEW** area.

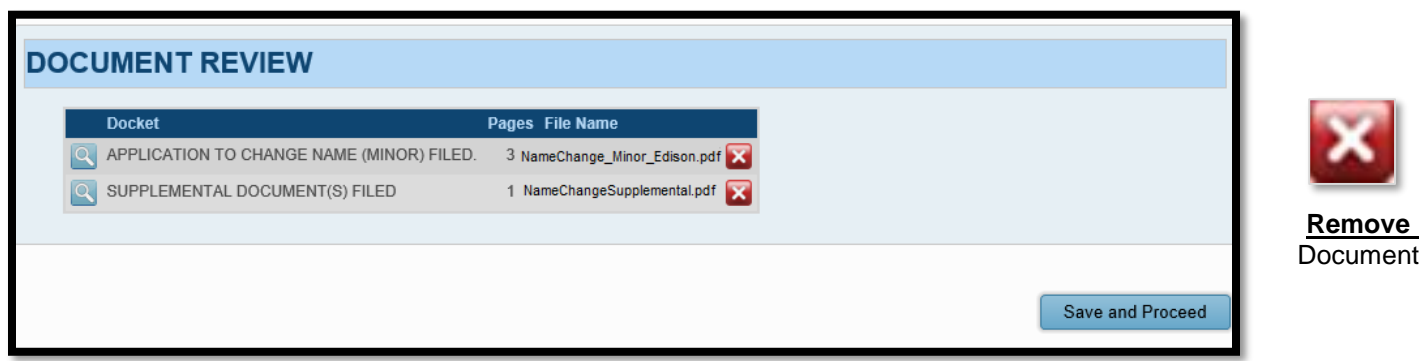

Select **Save and Proceed** to continue to the **FILING REVIEW** screen.

# At the **FILING REVIEW** screen…

Select **EDIT** to make corrections.

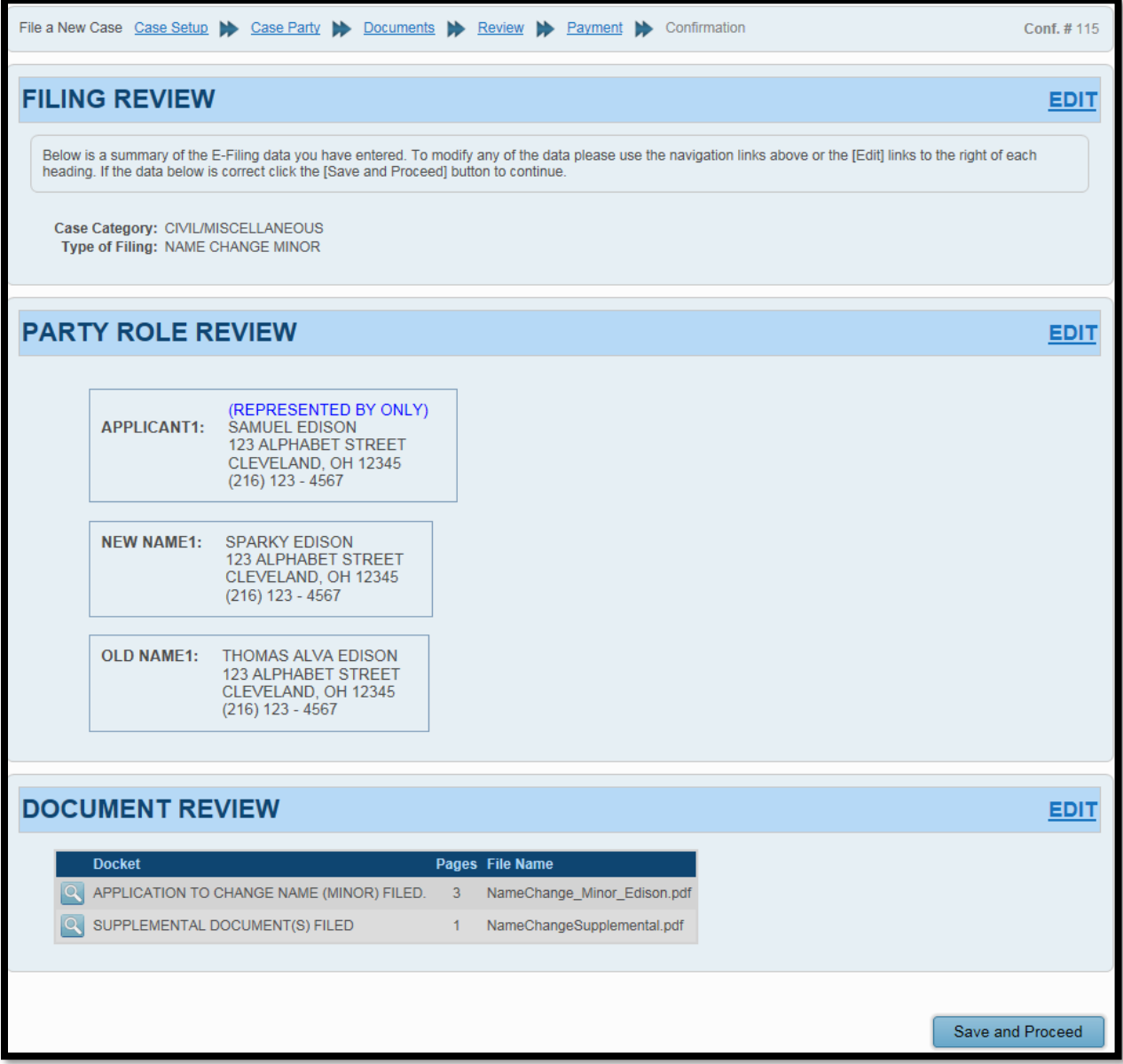

When all information is correct, select **Save and Proceed** to continue to the **PAYMENT** screen.

**Payment** is authorized at the time of submission.

Your **Credit** or **Debit Card** will be charged **AFTER** your E-Filing has been accepted by the Court.

Submit the filing *On Behalf of* the *Applicant* party role (not the Minor).

Complete the billing information of the **Credit** or **Debit Card** that will be charged.

The name on the credit/debit card **MUST match** the **Registered Account Name**.

**Third party payments will NOT be accepted.**

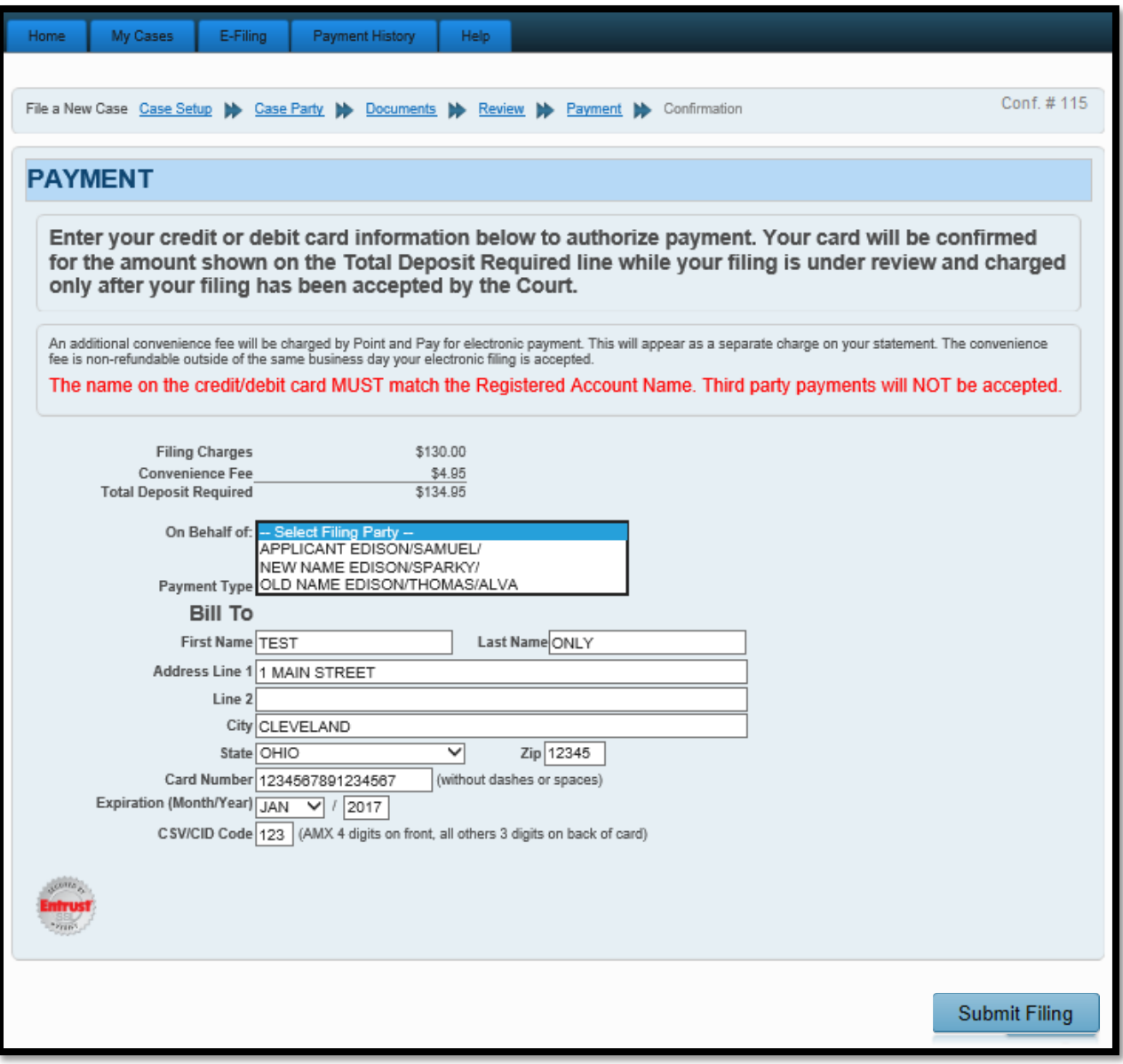

**Review** your information, then select **SUBMIT FILING** to send your filing to the Court for review. A confirmation screen will display.

# **Print a copy of the Confirmation for your records.**

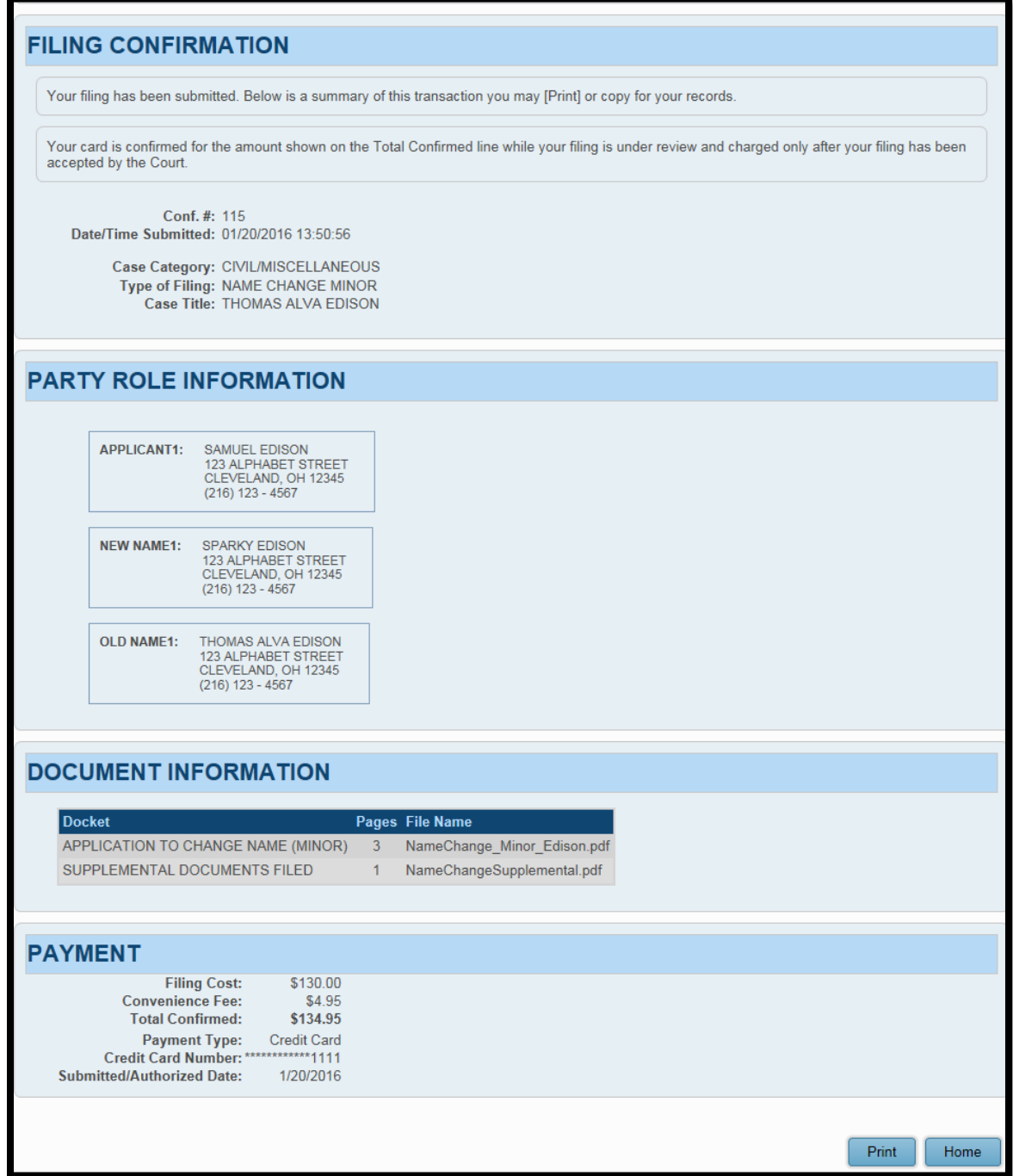

Your E-Filing now has a status of **Received** and cannot be edited while under review by the Court. Your filing can be **Canceled** from the E-File System through the **My Filings** tab.

Users will be notified by email if a filing has been **Accepted** or **Rejected**.

Refer to the **Informational Page for Minor [Name Changes](http://probate.cuyahogacounty.us/pdf/efile/InformationalPage_Minor.pdf)** located under **E-File Forms** for additional information about accepted filings and requirements for the hearing.

(updated 1/16/2020)